## Notes for Picture Narrative

- take picturesuse Adobe Bridge to renumber different scenes
- use Quicktime Pro to sequence images using :File > Open Image Sequence . . .
- 3 you can adjust selection markers to perform edits

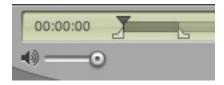

- to trim the movie
- joining clips together
- add audio
- 4 to add audio to movie
  - copy the audio from a Quicktime Pro audio file
  - use selection markers to select the portion of the movie file where the audio will be pasted
  - paste in audio by using:

Edit > Add to Movie

- 5 scale the movie using either
  - MPEG Streamclip
  - Quicktime Pro